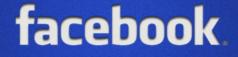

# Embed Facebook Feed into Pages

### Overview

How to embed your Facebook page timeline using Embed Component on Pages (available from Claromentis 8.2).

### Step 1

Go to

### Facebook Page Plugin

Please note that you can only embed feed from Facebook Pages, such as company or organisation pages on Facebook and not your personal feed.

# Step 2

Enter the Facebook Page URL you wish to embed, see example below.

Width: 280 if you wish to fit the embed into a single column.

| Facebook Page URL                     | Tabs                                                |  |
|---------------------------------------|-----------------------------------------------------|--|
| https://www.facebook.com/claromentis/ | timeline                                            |  |
| Width                                 | Height                                              |  |
| 280                                   | The pixel height of the embed (Min. 70)             |  |
| ✓ Use Small Header                    | <ul> <li>Adapt to plugin container width</li> </ul> |  |
| Hide Cover Photo                      | Show Friend's Faces                                 |  |

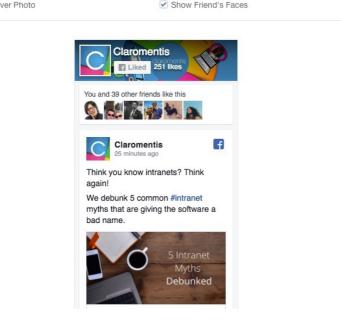

### What if I can't see the preview?

### Please make sure the Page doesn't have any restriction at all. For example age or location restriction.

On Facebook Page, navigate to Settings and check the restriction as shown below

| 9                                                                            | Inbox                             | Manage jobs        | Notifications 4                           | Insights Publishir                                                                                      | ng Tools More + Settings                                                                                         | 5 F  |
|------------------------------------------------------------------------------|-----------------------------------|--------------------|-------------------------------------------|----------------------------------------------------------------------------------------------------|----------------------------------------------------------------------------------------------------|------|
|                                                                              | ✿ General I Messaging ✓ Page Info |                    | Page visibility                           | Page published     Page unpublished [?]                                                                 |                                                                                                    |      |
|                                                                              |                                   |                    |                                           | Save Changes Cancel                                                                                     |                                                                                                    |      |
|                                                                              |                                   |                    | Visitor posts                             | Anyone can publish to the Page.                                                                         | Edit                                                                                                    |      |
|                                                                              | Templa                            | Templates and tabs |                                           |                                                                                                    | Anyone can add photos and videos to the Page.                                                                    | Luit |
|                                                                              | 💻 Post att                        | ribution           |                                           | Post and story sharing                                                                                  | Post sharing to stories is on                                                                                    | Edit |
|                                                                              | Notifications                     |                    | Audience optimisation f<br>posts          | for The ability to select News Feed targeting and restrict the<br>audience for your posts is turned off | Edit                                                                                                    |      |
|                                                                              | Messer                            | iger platform      |                                           | Messages                                                                                                | People can contact my Page privately.                                                                            | Edit |
|                                                                              | 1 Page ro                         | les                |                                           | Tagging ability                                                                                         | Only people who help manage my Page can tag photos posted on it.                                                 | Edit |
|                                                                              | 1* People                         | and other Page     | s                                         | Others tagging this Pag                                                                                 | People and other Pages can tag my Page.                                                                          | Edit |
| Preferred Page Audience     Authorisations     Branded content     Instagram | d Page Audien                     | ce                 | Page location for effect                  | S Other people can use your Page's location for photo and video<br>frames and effects.                  | Edit                                                                                                    |      |
|                                                                              | <ul> <li>Authori</li> </ul>       | sations            |                                           | Country restrictions                                                                                    | Page is visible to everyone.                                                                                     | Edit |
|                                                                              | 😵 Brande                          | d content          |                                           | Age restrictions                                                                                        | Page is shown to everyone.                                                                                       | Edit |
|                                                                              |                                   | Page moderation    | No words are being blocked from the Page. | Edit                                                                                                    |                                                                                                    |      |
|                                                                              | ★ Feature                         | d                  |                                           | Profanity filter                                                                                        | Turned off                                                                                                    | Edit |
|                                                                              | Crosspe                           | osting             |                                           | Similar Page suggestion                                                                                 | ns Choose whether your Page is recommended to others                                                             | Edit |
|                                                                              | Page Su                           | pport Inbox        |                                           | Page updates                                                                                            | Page posts are automatically published when you update Page<br>info, reach milestones, receive reviews and more. | Edit |
|                                                                              | \$ Paymer                         | nts                |                                           | Post in multiple language                                                                               | ges Ability to write posts in multiple languages is turned off                                                   | Edit |
|                                                                              | Activity                          | log                | Ð                                         | Translate automatically                                                                                 | Your posts may show translations automatically for people who<br>read other languages                            | Edit |
|                                                                              |                                   |                    |                                           | Comment ranking                                                                                         | Most relevant comments are shown for my Page by default.                                                         | Edit |
|                                                                              |                                   |                    |                                           | Content distribution                                                                                    | Downloading to Facebook is allowed.                                                                              | Edit |
|                                                                              |                                   |                    |                                           | Download Page                                                                                           | Download Page                                                                                                    | Edit |
|                                                                              |                                   |                    |                                           | Merge Pages                                                                                             | Merge duplicate Pages                                                                                            | Edit |
|                                                                              |                                   |                    |                                           | Remove Page                                                                                             | Delete your Page                                                                                                 | Edit |

After removing your page restriction, please retry to re-enter the URL in the plug-in and you should now be able to see the preview and generate code.

# Step 3

#### Click "Get the code"

Choose IFrame Tab and select App ID, if you don't have App ID you may have to Create an App ID first with your Facebook Account.

| Javascript SDK    | IFrame                                                                       | ×                                                                                                    |
|-------------------|------------------------------------------------------------------------------|----------------------------------------------------------------------------------------------------|
| Step 1: Choose    | our App ID                                                                   |                                                                                                    |
|                   | evelopment Mode and not available public<br>be enabled in the App Dashboard. | y.                                                                                                    |
| Step 2: Place thi | code wherever you want the plugin to appe                                    | ar on your page.                                                                                                    |
|                   | "https://www.facebook.com/plugi                                              |                                                                                                    |
| ight=500&sm       |                                                                              | <pre>hentis%2F&amp;tabs=timeline&amp;width=280&amp;he /idth=true&amp;hide_cover=false&amp;show_fac // height="500"</pre> |
| style="bord       | er:none;overflow:hidden" scrollin<br>arency="true">                          | -                                                                                                    |

## Step 4

Copy the code and paste it on your page by selecting **Embed** Component

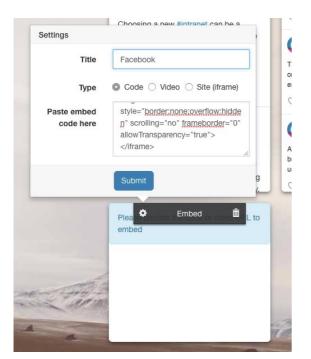

#### Facebook Feed successfuly embeded:

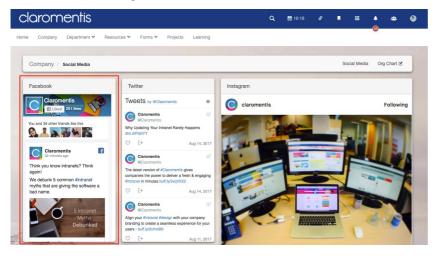

# Troubleshooting

### 4 April 2022

Some users reported that when they're logged on to Facebook, the Page news feed is showing a message:

"Sorry, something went wrong - Please try closing and re-opening your browser window."

The workaround is by logging out of Facebook in the browser and you will be able to see the public news feed, alternatively, you can simply create a link to your Facebook Page directly (and without requiring an embed) via a menu item, image or Button in your Intranet.

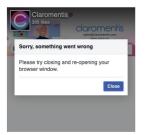

This issue has been reported to Meta's developer network and awaiting resolution.

Created on 15 August 2017 by Michael Christian Tags: facebook, pages, embed